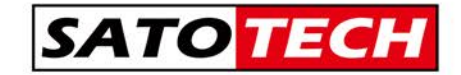

## MJ-L0G2 Version2

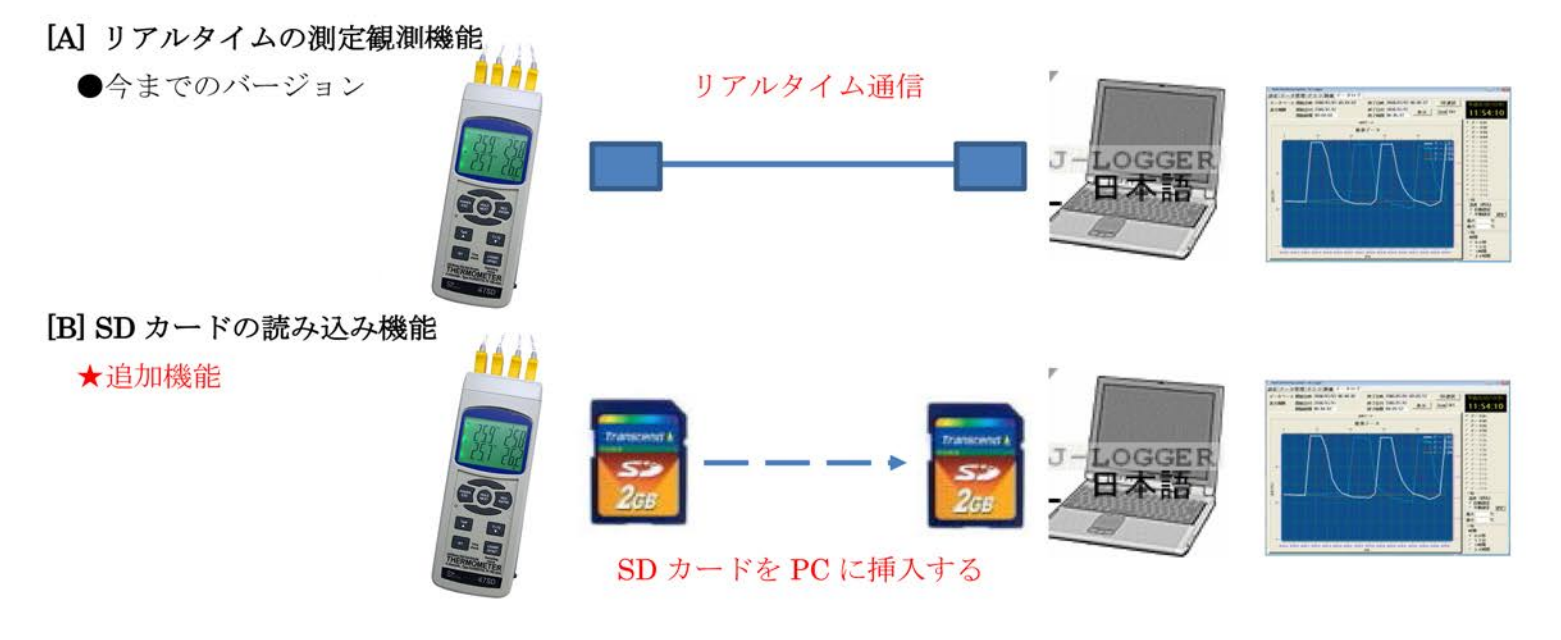

- 1) バージョンアップ項目
	- (I) 規定の SD カード式測定器の SD のデータを読み込み、MJ-LOG のデータとして取り込みます。 (リアルタイムで測定したデータと同様に管理できます。)
	- ② 取り込んだファイルをグラフに表示します。
	- 3 このデータを CSV データ出力できます。
- 2) 対象 SD カード式測定器

マルチ水質チェッカ導電率計 CD-17SDEC、マルチ水質チェッカ溶存酸素計 DO-17SD、pH 計 PH-SD、風速計 AM-07SD、 風速計 AM-14SD、風速計 AM-57SD、マルチ環境記録計 EM-SD、SPM-1116SD、CO2 濃度計 MCH-383SD、 温湿度計 MHT-381SD、3 チャネル温度計 MTM-380SD、4 チャネル温度計 47SD、12 チャネル BTM、紫外線強度計 UV-SD、 照度計 LX-28SD、騒音計 SD-23SD、振動計 VB-SD、4 チャネル振動計 BVB、

- 3) 操作方法
- 1 MJ-LOG を立ち上げます。
- 「データ管理」のフォルダを選択します。  $(2)$

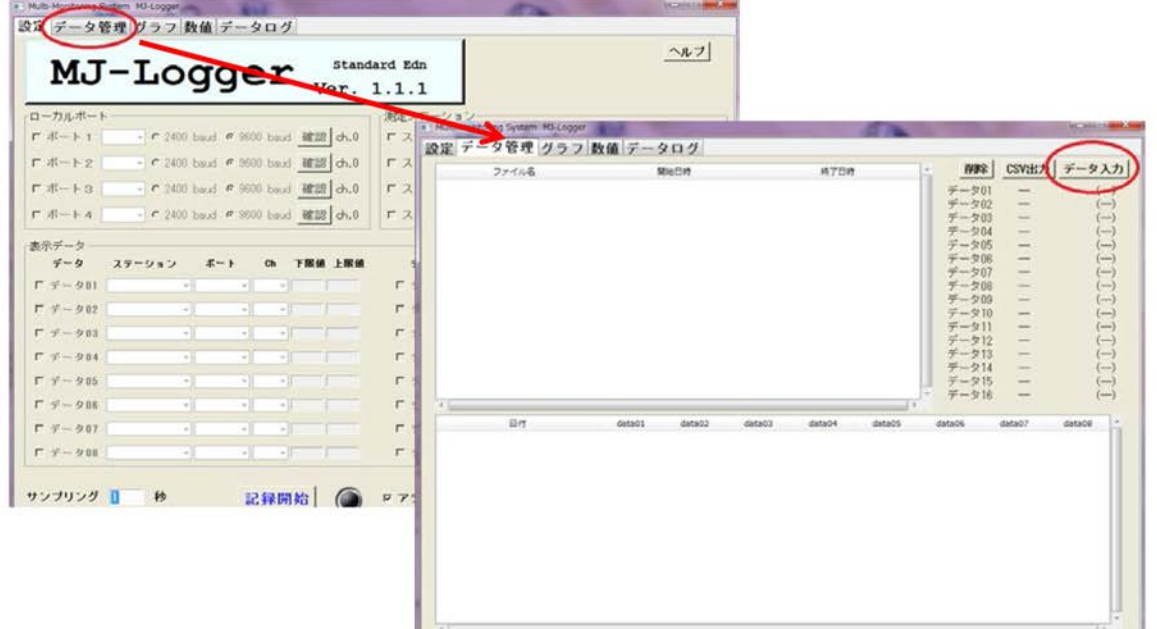

④データ記録された SD カードを PC に挿入します。 SD カード内のフォルダを指定し、必要なデータファイ ルを選択します。

⑤選択したファイルの中にある測定データが下記の法則でファイル化されます。

## <SD カード内の測定データを MJ-LOG 内のファイルに変換する際のルール>

- A) 手動で測定記録されたデータは読み込まれません。(「P99 などのデータ」)
- B) 測定データの「項目行」ごとに別々のファイルが作成保存されます。 (同時に正常にできるファイルの最大値は26ファイルとなります。)
	- 例 : データ内の下記の1行ごとに、ファイルに分けて登録します。

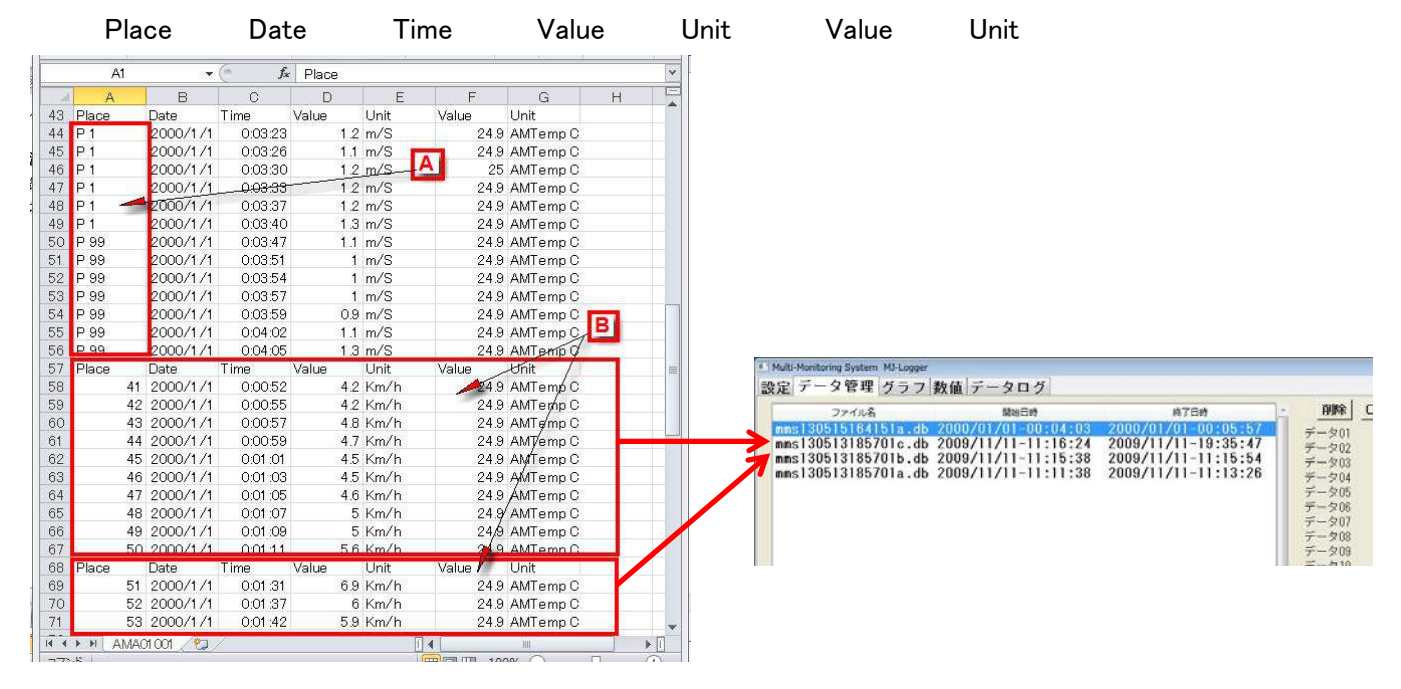

C) 読み込むことのできるデータは、対象機器で作成された SD カードのデータのみとなります。

⑥取り込んだデータをダブルクリックすると

グラフに表示されます。

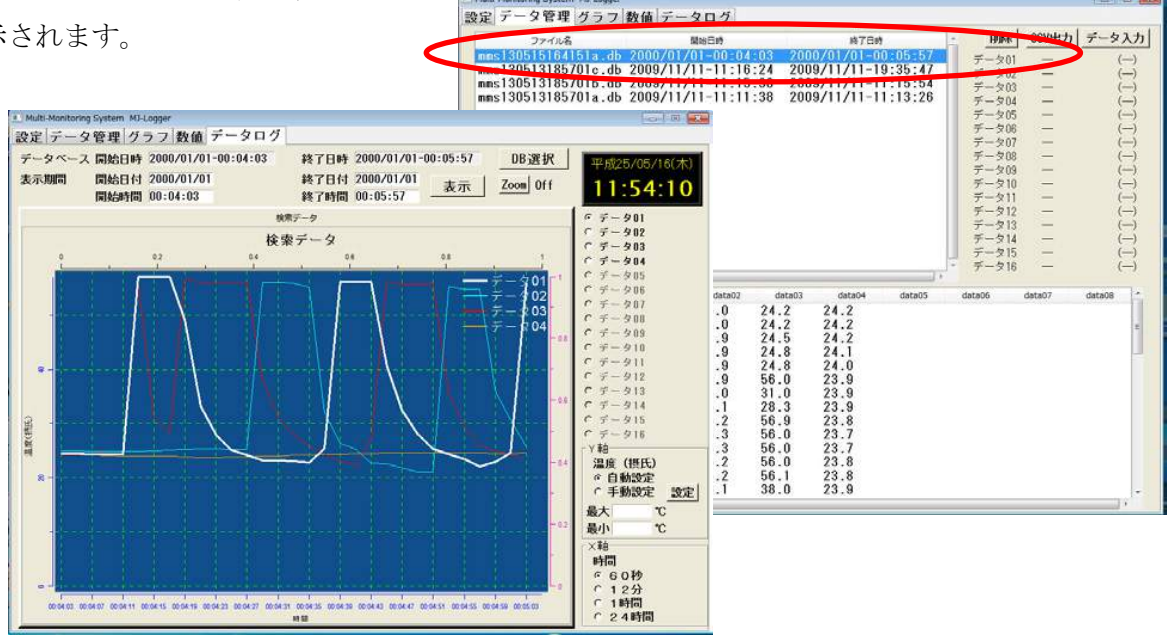

<sup>●</sup>お問い合わせ・ご注文は

## 株式会社 佐藤商事

**☎(044) 738-0622 FAX:044-738-0623** 〒211-0063 川崎市中原区小杉町 1-403 武蔵小杉タワープレイス 5 階

http://www.ureruzo.com/ SATO 測定器 .COM: http://satosokuteiki.com/